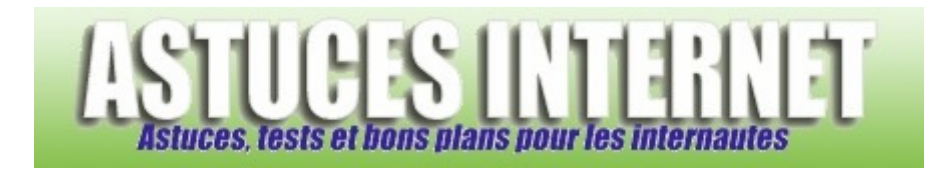

## Comment sauvegarder son carnet d'adresse ?

*Demandé et répondu par Sebastien le 05-02-2006* 

Rendez-vous dans le dossier où est installé Outlook Express et copiez le fichier **wab.exe**.

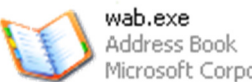

Microsoft Corporation

Sauvegardez la copie de votre fichier dans un autre répertoire pour pouvoir la réutiliser plus tard.

Autre possibilité :

Dans Outlook Express, ouvrez votre carnet d'adresse en cliquant sur l'icône correspondant dans la barre d'outils.

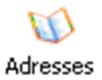

Une fois le carnet d'adresse ouvert, cliquez sur **Fichier** puis sur **Exporter > Carnet d'adresses (WAB)**. Donnez un nom à votre sauvegarde et enregistrez-la.